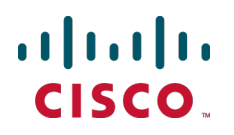

# **Unified Communications Mobile and Remote Access via Cisco VCS**

Deployment Guide

Cisco VCS X8.1.1 or later Cisco Unified CM 9.1(2)SU1 or later

**January 2015**

# **Contents**

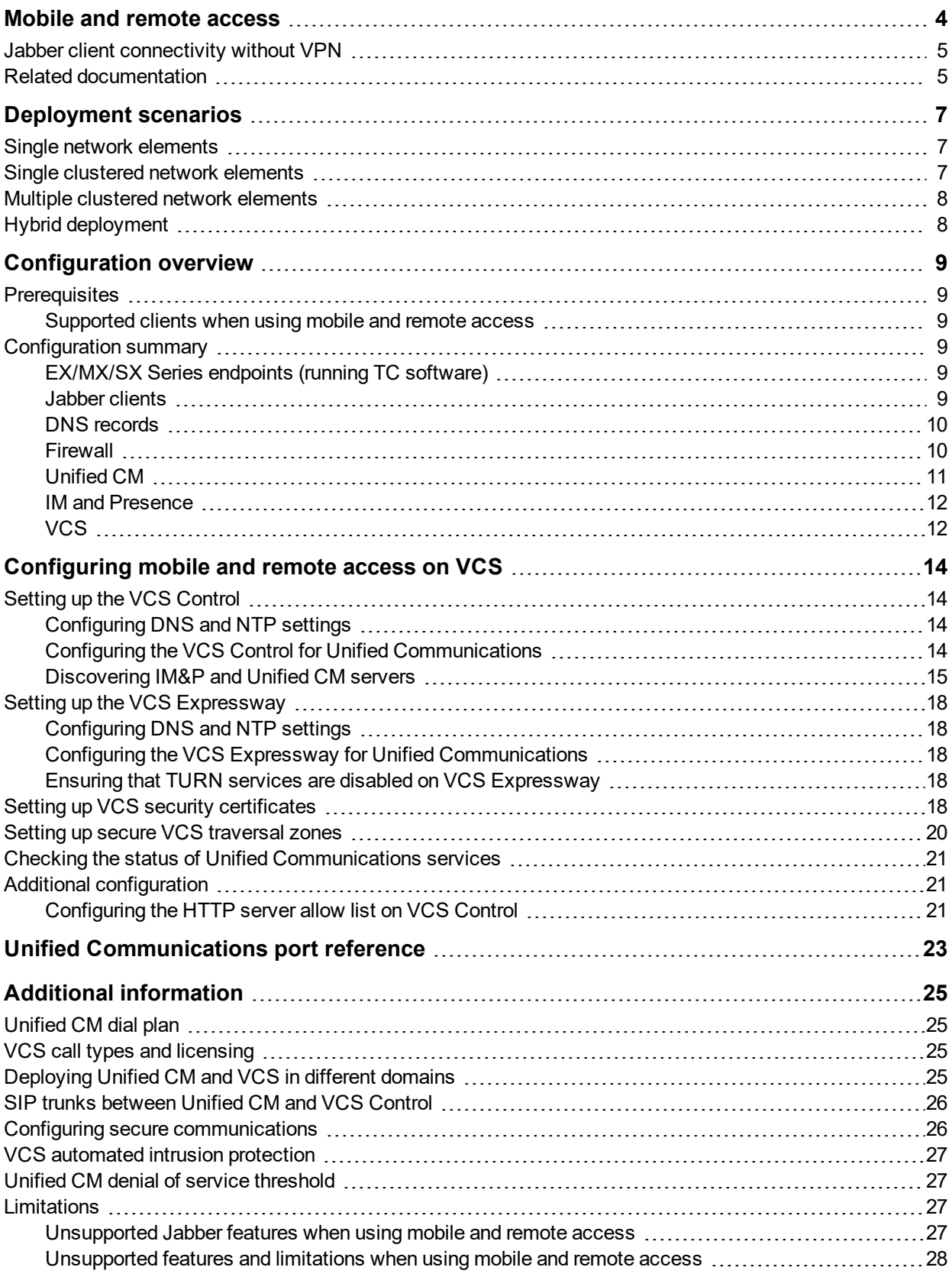

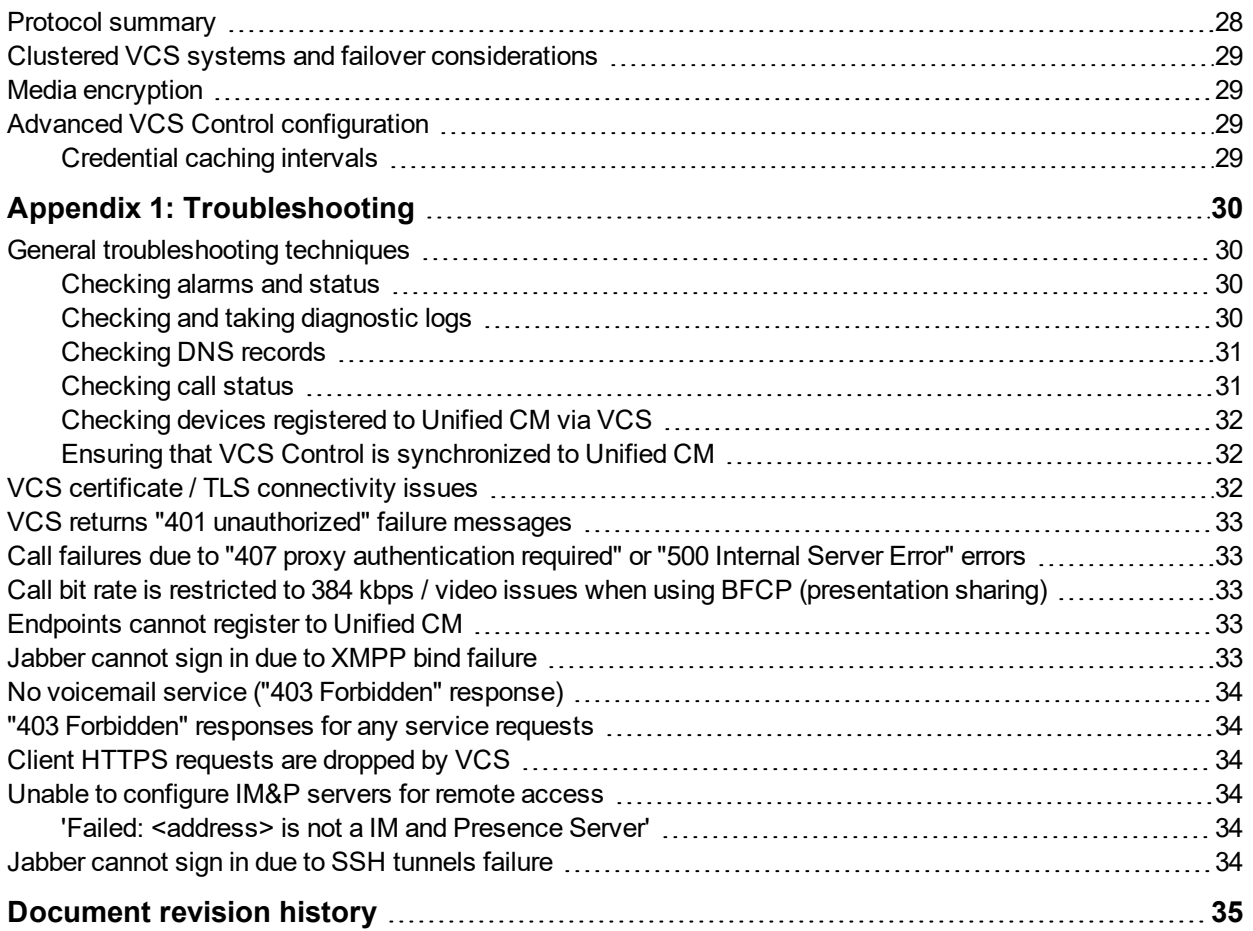

# <span id="page-3-0"></span>**Mobile and remote access**

Cisco Unified Communications mobile and remote access is a core part of the Cisco Collaboration Edge Architecture. It allows endpoints such as Cisco Jabber to have their registration, call control, provisioning, messaging and presence services provided by Cisco Unified Communications Manager (Unified CM) when the endpoint is not within the enterprise network. The VCS provides secure firewall traversal and line-side support for Unified CM registrations.

The overall solution provides:

- <sup>n</sup> **Off-premises access**: a consistent experience outside the network for Jabber and EX/MX/SX Series clients
- **s** Security: secure business-to-business communications
- <sup>n</sup> **Cloud services**: enterprise grade flexibility and scalable solutions providing rich WebEx integration and Service Provider offerings
- <sup>n</sup> **Gateway and interoperability services**: media and signaling normalization, and support for non-standard endpoints

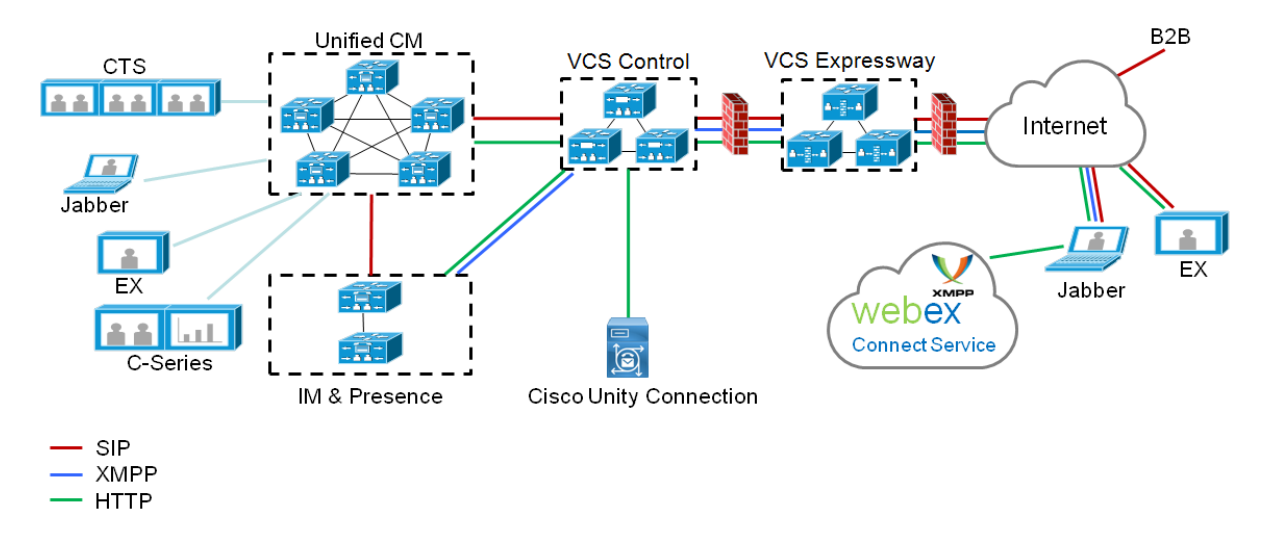

Figure 1: Unified Communications: mobile and remote access

Note that third-party SIP or H.323 devices can register to the VCS Control and, if necessary, interoperate with Unified CM-registered devices over a SIP trunk.

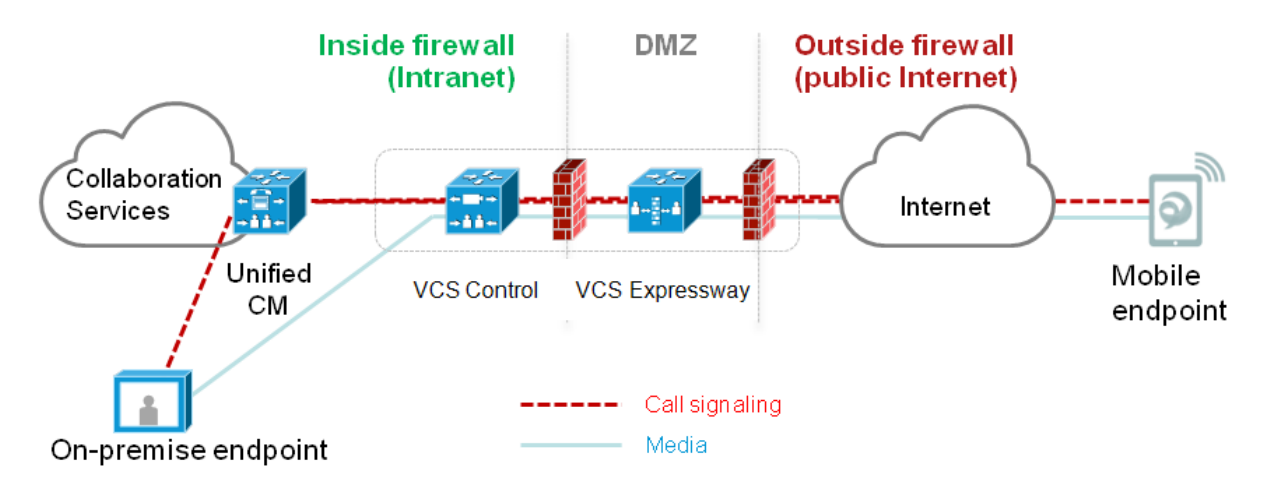

#### Figure 2: Typical call flow: signaling and media paths

- $\blacksquare$  Unified CM provides call control for both mobile and on-premises endpoints.
- **n** Signaling traverses the Expressway solution between the mobile endpoint and Unified CM.
- <sup>n</sup> Media traverses the Expressway solution and is relayed between endpoints directly; all media is encrypted between the VCS Control and the mobile endpoint.

### <span id="page-4-0"></span>**Jabber client connectivity without VPN**

The mobile and remote access solution supports a hybrid on-premises and cloud-based service model, providing a consistent experience inside and outside the enterprise. It provides a secure connection for Jabber application traffic without having to connect to the corporate network over a VPN. It is a device and operating system agnostic solution for Cisco Unified Client Services Framework clients on Windows, Mac, iOS and Android platforms.

It allows Jabber clients that are outside the enterprise to:

- use instant messaging and presence services
- make voice and video calls
- search the corporate directory
- share content
- launch a web conference
- access visual voicemail

<span id="page-4-1"></span>Note that Jabber Web and Cisco Jabber Video for TelePresence (Jabber Video) are not supported.

### **Related documentation**

Information contained in the following documents and sites may be required to assist in setting up your Unified Communications environment:

- <sup>n</sup> *VCS Basic [Configuration](http://www.cisco.com/en/US/products/ps11337/products_installation_and_configuration_guides_list.html) (Control with Expressway) Deployment Guide*
- <sup>n</sup> *VCS Cluster Creation and [Maintenance](http://www.cisco.com/en/US/partner/products/ps11337/products_installation_and_configuration_guides_list.html) Deployment Guide*
- <sup>n</sup> *Certificate Creation and Use With VCS [Deployment](http://www.cisco.com/en/US/products/ps11337/products_installation_and_configuration_guides_list.html) Guide*
- <sup>n</sup> *VCS [Administrator](http://www.cisco.com/en/US/partner/products/ps11337/prod_maintenance_guides_list.html) Guide*
- <sup>n</sup> *Deployment Guide for IM and Presence Service on Cisco Unified [Communications](http://www.cisco.com/en/US/products/sw/voicesw/ps556/products_installation_and_configuration_guides_list.html) Manager [Communications](http://www.cisco.com/en/US/products/sw/voicesw/ps556/products_installation_and_configuration_guides_list.html) Manager*
- **n** Jabber client configuration details:
	- <sup>l</sup> *Cisco Jabber for [Windows](http://www.cisco.com/en/US/products/ps12511/tsd_products_support_series_home.html)*
	- <sup>l</sup> *Cisco [Jabber](http://www.cisco.com/en/US/products/ps12430/tsd_products_support_series_home.html) for iPad*
	- <sup>l</sup> *Cisco Jabber for [Android](http://www.cisco.com/c/en/us/support/unified-communications/jabber-android/tsd-products-support-series-home.html)*
	- <sup>l</sup> *Cisco Jabber DNS [Configuration](http://www.cisco.com/c/en/us/td/docs/voice_ip_comm/jabber/Windows/9_6/CJAB_BK_C606D8A9_00_cisco-jabber-dns-configuration-guide.html) Guide*

# <span id="page-6-0"></span>**Deployment scenarios**

This section describes the supported deployment environments:

- single network elements
- single clustered network elements
- $\blacksquare$  multiple clustered network elements
- <span id="page-6-1"></span>**n** hybrid deployment

# **Single network elements**

In this scenario there are single (non-clustered) Unified CM, IM & Presence, VCS Control and VCS Expressway servers.

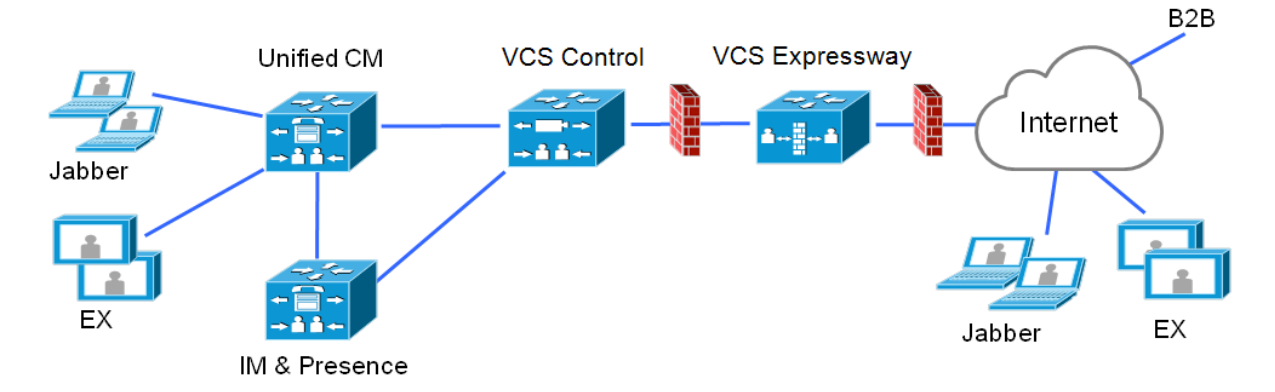

# <span id="page-6-2"></span>**Single clustered network elements**

In this scenario each network element is clustered.

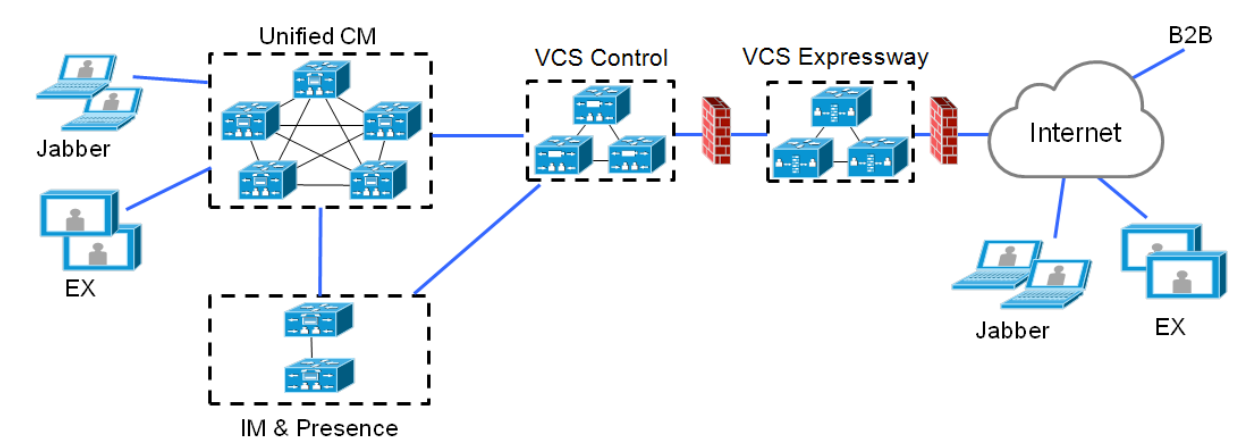

# <span id="page-7-0"></span>**Multiple clustered network elements**

In this scenario there are multiple clusters of each network element.

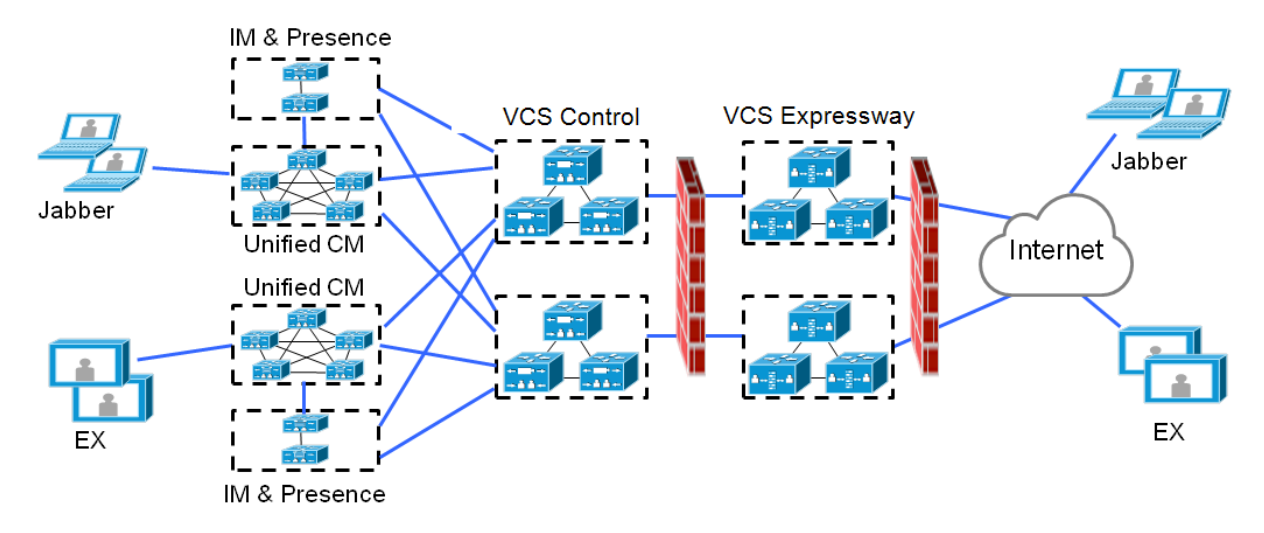

Jabber clients can access their own cluster via any route. Each Unified CM and IM & Presence cluster combination must use the same domain.

# <span id="page-7-1"></span>**Hybrid deployment**

In this scenario, IM and Presence services for Jabber clients are provided via the WebEx cloud.

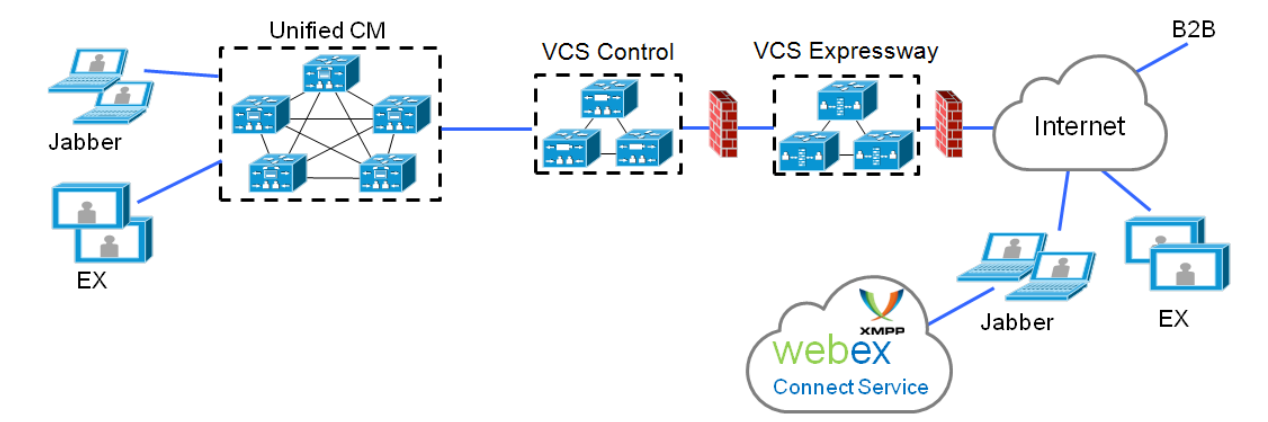

# <span id="page-8-0"></span>**Configuration overview**

This section summarizes the steps involved in configuring your Unified Communications system for mobile and remote access. It assumes that you already have set up:

- <sup>n</sup> a basic VCS Control and VCS Expressway configuration as specified in *VCS Basic [Configuration](http://www.cisco.com/en/US/products/ps11337/products_installation_and_configuration_guides_list.html) (Control with [Expressway\)](http://www.cisco.com/en/US/products/ps11337/products_installation_and_configuration_guides_list.html) Deployment Guide* (this document contains information about the different networking options for deploying the VCS Expressway in the DMZ)
- Unified CM and IM and Presence have been configured as specified in *[Deployment](http://www.cisco.com/en/US/products/sw/voicesw/ps556/products_installation_and_configuration_guides_list.html) Guide for IM and Presence Service on Cisco Unified [Communications](http://www.cisco.com/en/US/products/sw/voicesw/ps556/products_installation_and_configuration_guides_list.html) Manager Communications Manager*

# <span id="page-8-1"></span>**Prerequisites**

Ensure that you are running the following software versions:

- VCS X8.1.1 or later
- <span id="page-8-2"></span>■ Unified CM 9.1(2)SU1 or later and IM & Presence 9.1(1) or later

#### **Supported clients when using mobile and remote access**

- Cisco Jabber for Windows 9.7 or later
- Cisco Jabber for iOS (iPhone and iPad) 9.6.1 or later
- **DED** Cisco Jabber for Android 9.6 or later
- <span id="page-8-3"></span>■ Cisco TelePresence endpoints/codecs running TC7.0.1 or later firmware

## **Configuration summary**

#### <span id="page-8-4"></span>**EX/MX/SX Series endpoints (running TC software)**

Ensure that the provisioning mode is set to *Cisco UCM via Expressway*.

These endpoints must verify the identity of the VCS Expressway they are connecting to by validating its server certificate. To do this, they must have the certificate authority that was used to sign the VCS Expressway's server certificate in their list of trusted CAs.

These endpoints ship with a list of default CAs which cover the most common providers (Verisign, Thawte, etc). If the relevant CA is not included, it must be added. See 'Managing the list of trusted certificate authorities' in the endpoint's administrator guide.

Client certificates are optional. If used, they should be installed by provisioning while the endpoint is inside the enterprise network, before taking it outside.

#### <span id="page-8-5"></span>**Jabber clients**

Jabber clients must verify the identity of the VCS Expressway they are connecting to by validating its server certificate. To do this, they must have the certificate authority that was used to sign the VCS Expressway's server certificate in their list of trusted CAs.

Jabber uses the underlying operating system's certificate mechanism:

- Windows: Certificate Manager
- **D** IOS: Trust store
- **Android: Location & Security settings**

Jabber client configuration details for mobile and remote access is contained within the relevant installation and configuration for that Jabber client:

- <sup>n</sup> *Cisco Jabber for [Windows](http://www.cisco.com/en/US/products/ps12511/tsd_products_support_series_home.html)*
- <sup>n</sup> *Cisco [Jabber](http://www.cisco.com/en/US/products/ps12430/tsd_products_support_series_home.html) for iPad*
- <span id="page-9-0"></span><sup>n</sup> *Cisco Jabber for [Android](http://www.cisco.com/c/en/us/support/unified-communications/jabber-android/tsd-products-support-series-home.html)*

#### **DNS records**

This section summarizes the public (external) and local (internal) DNS requirements. For more information, see *Cisco Jabber DNS [Configuration](http://www.cisco.com/c/en/us/td/docs/voice_ip_comm/jabber/Windows/9_6/CJAB_BK_C606D8A9_00_cisco-jabber-dns-configuration-guide.html) Guide*.

#### **Public DNS**

The public (external) DNS must be configured with **\_collab-edge.\_tls.<domain>** SRV records so that endpoints can discover the VCS Expressways to use for mobile and remote access. SIP service records are also required (for general deployment, not specifically for mobile and remote access). For example, for a cluster of 2 VCS Expressway systems:

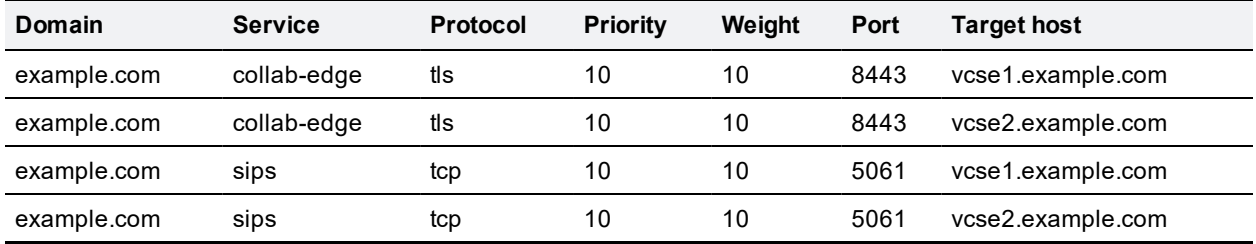

#### **Local DNS**

The local (internal) DNS requires **\_cisco-uds.\_tcp.<domain>** and **\_cuplogin.\_tcp.<domain>** SRV records. For example:

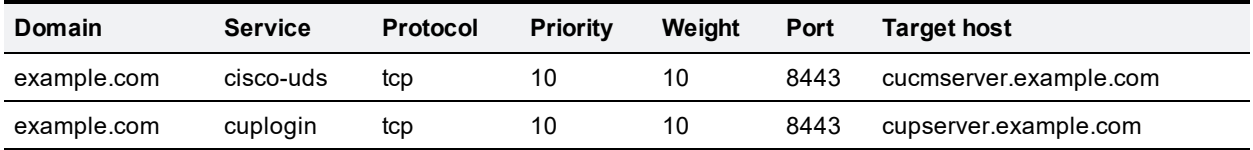

Ensure that the **cisco-uds** and **\_cuplogin** SRV records are NOT resolvable outside of the internal network, otherwise the Jabber client will not start mobile and remote access negotiation via the VCS Expressway.

#### <span id="page-9-1"></span>**Firewall**

- <sup>n</sup> Ensure that the relevant ports have been configured on your firewalls between your internal network (where the VCS Control is located) and the DMZ (where the VCS Expressway is located) and between the DMZ and the public internet. See Unified [Communications](#page-22-0) port reference [p.23] for more information.
- **n** If your VCS Expressway has one NIC enabled and is using static NAT mode, note that:

You must enter the FQDN of the VCS Expressway, as it is seen from outside the network, as the peer address on the VCS Control's secure traversal zone. The reason for this is that in static NAT mode, the VCS Expressway requests that incoming signaling and media traffic should be sent to its external FQDN, rather than its private name.

**This also means that the external firewall must allow traffic from the VCS Control to the VCS Expressway's external FQDN. This is known as NAT reflection, and may not be supported by all types of firewalls.**

See the *Advanced network deployments* appendix, in the *VCS Basic [Configuration](http://www.cisco.com/en/US/products/ps11337/products_installation_and_configuration_guides_list.html) (Control with [Expressway\)](http://www.cisco.com/en/US/products/ps11337/products_installation_and_configuration_guides_list.html) Deployment Guide*, for more information.

### <span id="page-10-0"></span>**Unified CM**

- 1. If you have multiple Unified CM clusters, ILS (Intercluster Lookup Service) must be set up on all of the clusters. This is because the VCS has to authenticate a client against its home Unified CM cluster, and to discover the home cluster it sends a UDS (User Data Service) query to any one of the Unified CM nodes. See *[Intercluster](http://www.cisco.com/c/en/us/td/docs/voice_ip_comm/cucm/admin/9_0_1/ccmfeat/CUCM_BK_CEF0C471_00_cucm-features-services-guide-90/CUCM_BK_CEF0C471_00_cucm-features-and-services-guide_chapter_011111.html) Lookup Service* for more information.
- 2. Ensure that the **Maximum Session Bit Rate for Video Calls** between and within regions (**System > Region Information > Region**) is set to a suitable upper limit for your system, for example 6000 kbps.

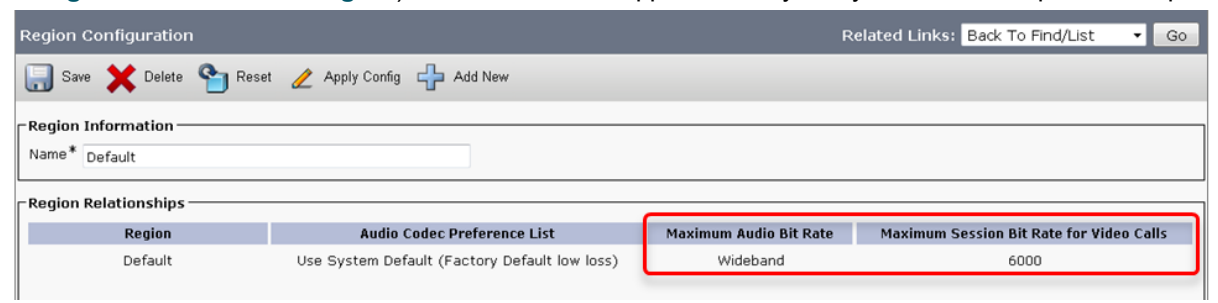

See *[Region](http://www.cisco.com/en/US/docs/voice_ip_comm/cucm/admin/9_1_1/ccmcfg/CUCM_BK_A34970C5_00_admin-guide-91_chapter_0111.html) setup* for more information.

3. The **Phone Security Profiles** in Unified CM (**System > Security > Phone Security Profile**) that are configured for TLS and are used for devices requiring remote access must have a **Name** in the form of an FQDN that includes the enterprise domain, for example jabber.secure.example.com. (This is because those names must be present in the list of Subject Alternate Names in the VCS Control's server certificate.) Also ensure that the **SIP phone port** is set to 5061.

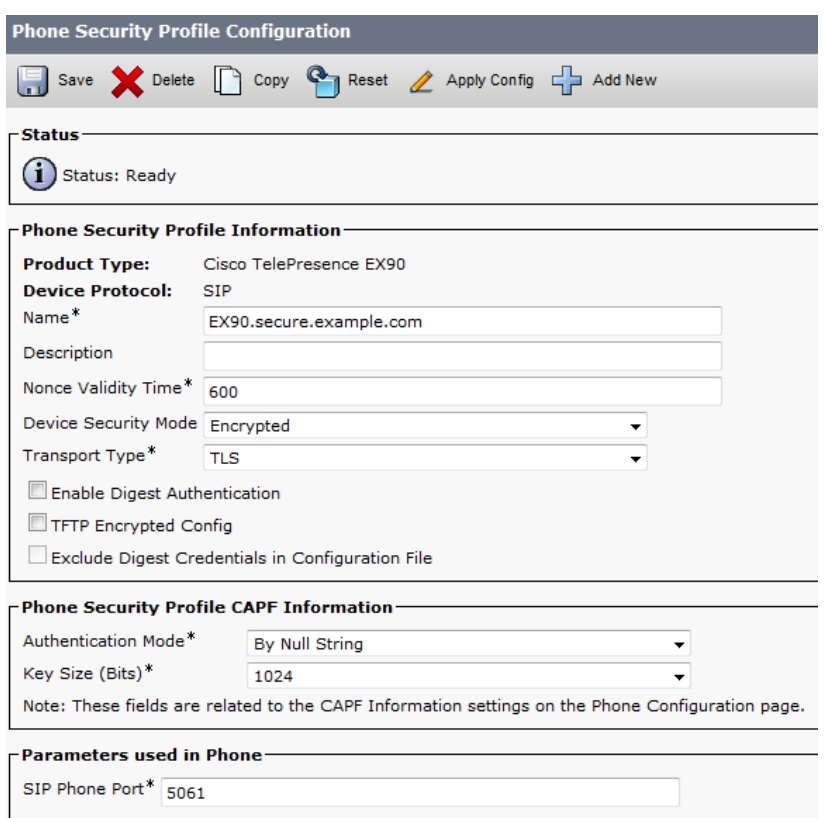

- 4. If Unified CM servers (**System > Server**) are configured by **Host Name** (rather than IP address), then ensure that those host names are resolvable by the VCS Control. Note that server names configured as fully qualified host names (FDQNs) are not supported.
- 5. If you are using secure profiles, ensure that the root CA of the authority that signed the VCS Control certificate is installed as a *CallManager-trust* certificate (**Security > Certificate Management** in the **Cisco Unified OS Administration** application).
- 6. Ensure that the **Cisco AXL Web Service** is active on the Unified CM publishers you will be using to discover the Unified CM servers that are to be used for remote access. To check this, select the **Cisco Unified Serviceability** application and go to **Tools > Service Activation**.
- 7. We recommend that remote and mobile devices are configured (either directly or by Device Mobility) to use publicly accessible NTP servers.
	- a. Configure a public NTP server **System > Phone NTP Reference**.
	- b. Add the Phone NTP Reference to a Date/Time Group (**System > Date/Time Group**).
	- c. Assign the Date/Time Group to the Device Pool of the endpoint (**System > Device Pool**).

#### <span id="page-11-0"></span>**IM and Presence**

Ensure that the **Cisco AXL Web Service** is active on the IM&P publishers you will be using to discover the IM&P servers that are to be used for remote access. To check this, select the **Cisco Unified Serviceability** application and go to **Tools > Service Activation**.

### <span id="page-11-1"></span>**VCS**

The following steps summarize the configuration required on the VCS Expressway and the VCS Control. Full details are described in section [Configuring](#page-13-0) mobile and remote access on VCS [p.14]

- 1. Ensure that **System host name** and **Domain name** are specified for every VCS, and that all VCS systems are synchronized to a reliable NTP service.
- 2. Set **Unified Communications mode** to *Mobile and remote access*.
- 3. Configure the Unified CM and IM&P servers on the VCS Control.
- 4. Configure the domains on the VCS Control for which services are to be routed to Unified CM.
- 5. Install appropriate server certificates and trusted CA certificates.
- 6. Configure a secure traversal zone connection between the VCS Expressway and the VCS Control.
- 7. If required, configure the HTTP server allow list for any web services inside the enterprise that need to be accessed from remote Jabber clients.

Note that configuration changes on the VCS generally take immediate effect. If a system restart or other action is required you will be notified of this either through a banner message or via an alarm.

# <span id="page-13-0"></span>**Configuring mobile and remote access on VCS**

This section describes the steps required to enable and configure mobile and remote access features on VCS Control and VCS Expressway, and how to discover the Unified CM servers and IM&P servers used by the service.

Note that this deployment requires valid certificates on both VCS Control and VCS Expressway. If XMPP federation is to be used, the IM&P servers need to be discovered on the VCS Control for all the relevant information to be available when generating certificate signing requests.

# <span id="page-13-1"></span>**Setting up the VCS Control**

<span id="page-13-2"></span>This section describes the configuration steps required on the VCS Control.

### **Configuring DNS and NTP settings**

Check and configure the basic system settings on VCS:

- 1. Ensure that **System host name** and **Domain name** are specified (**System > DNS**).
- 2. Ensure that local DNS servers are specified (**System > DNS**).
- 3. Ensure that all VCS systems are synchronized to a reliable NTP service (**System > Time**). Use an **Authentication** method in accordance with your local policy.

<span id="page-13-3"></span>If you have a cluster of VCSs you must do this for every peer.

### **Configuring the VCS Control for Unified Communications**

#### **Enabling mobile and remote access**

To enable mobile and remote access functionality:

- 1. Go to **Configuration > Unified Communications > Configuration**.
- 2. Set **Unified Communications mode** to *Mobile and remote access*.
- 3. Click **Save**.

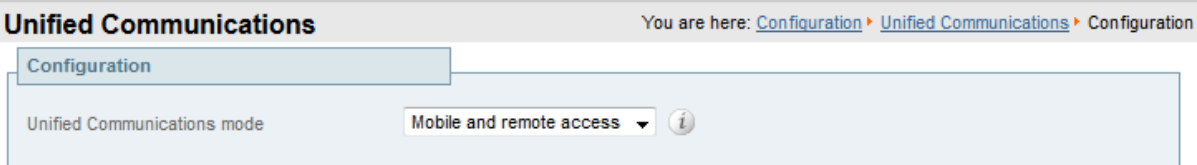

Note that you must select *Mobile and remote access* before you can configure the relevant domains and traversal zones.

#### **Configuring the domains to route to Unified CM**

You must configure the domains for which registration, call control, provisioning, messaging and presence services are to be routed to Unified CM.

- 1. On VCS Control, go to **Configuration > Domains**.
- 2. Select the domains (or create a new domain, if not already configured) for which services are to be routed to Unified CM.
- 3. For each domain, turn *On* the services for that domain that VCS is to support. The available services are:
	- <sup>l</sup> **SIP registrations and provisioning on VCS**: the VCS is authoritative for this SIP domain. The VCS acts as a SIP registrar and Presence Server for the domain, and accepts registration requests for any SIP endpoints attempting to register with an alias that includes this domain.
	- <sup>l</sup> **SIP registrations and provisioning on Unified CM**: endpoint registration, call control and provisioning for this SIP domain is serviced by Unified CM. The VCS acts as a Unified Communications gateway to provide secure firewall traversal and line-side support for Unified CM registrations.
	- <sup>l</sup> **IM and Presence services on Unified CM**: instant messaging and presence services for this SIP domain are provided by the Unified CM IM and Presence service.

Turn *On* all of the applicable services for each domain. For example, the same domain may be used by endpoints such as Jabber or EX Series devices that require line-side Unified Communications support, and by other endpoints such as third-party SIP or H.323 devices that require VCS support. (In this scenario, the signaling messages sent from the endpoint indicate whether line-side unified communications or VCS support is required.)

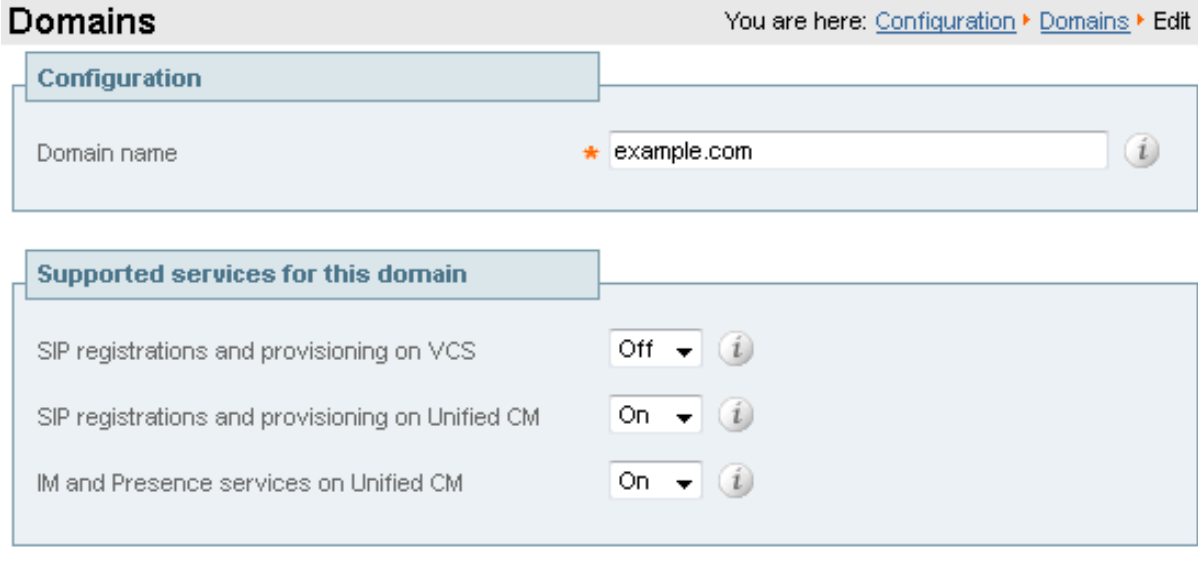

Save Delete Cancel

### <span id="page-14-0"></span>**Discovering IM&P and Unified CM servers**

The VCS Control must be configured with the address details of the IM&P servers and Unified CM servers that are to provide registration, call control, provisioning, messaging and presence services.

Note that IM&P server configuration is not required in the hybrid deployment model.

#### **Uploading the IM&P / Unified CM tomcat certificate to the VCS Control trusted CA list**

If you intend to have **TLS verify mode** set to *On* (the default and recommended setting) when discovering the IM&P and Unified CM servers, the VCS Control must be configured to trust the tomcat certificate presented by those IM&P and Unified CM servers.

- 1. Determine the relevant CA certificates to upload:
	- If the servers are using self-signed certificates, the VCS Control's trusted CA list must include a copy of the tomcat certificate from every IM&P / Unified CM server.
- If the servers are using CA-signed certificates, the VCS Control's trusted CA list must include the root CA of the issuer of the tomcat certificates.
- 2. Upload the trusted Certificate Authority (CA) certificates to the VCS Control (**Maintenance > Security certificates > Trusted CA certificate**).
- 3. Restart the VCS Control for the new trusted CA certificates to take effect (**Maintenance > Restart options**).

#### **Configuring IM&P servers**

To configure the IM&P servers used for remote access:

- 1. On VCS Control, go to **Configuration > Unified Communications > IM and Presence servers**. The resulting page displays any existing servers that have been configured.
- 2. Add the details of an IM&P publisher:
	- a. Click **New**.
	- b. Enter the **IM and Presence publisher address** and the **Username** and **Password** credentials required to access the server. The address can be specified as an FQDN or as an IP address; we recommend using FQDNs when **TLS verify mode** is *On*. Note that these credentials are stored permanently in the VCS database. The IM&P user must have the *Standard AXL API Access* role.
	- c. We recommend leaving **TLS verify mode** set to *On* to ensure VCS verifies the tomcat certificate presented by the IM&P server for XMPP-related communications.
		- <sup>o</sup> If the IM&P server is using self-signed certificates, the VCS Control's trusted CA list must include a copy of the tomcat certificate from every IM&P server.
		- <sup>o</sup> If the IM&P server is using CA-signed certificates, the VCS Control's trusted CA list must include the root CA of the issuer of the tomcat certificate.

#### d. Click **Add address**.

The system then attempts to contact the publisher and retrieve details of its associated nodes.

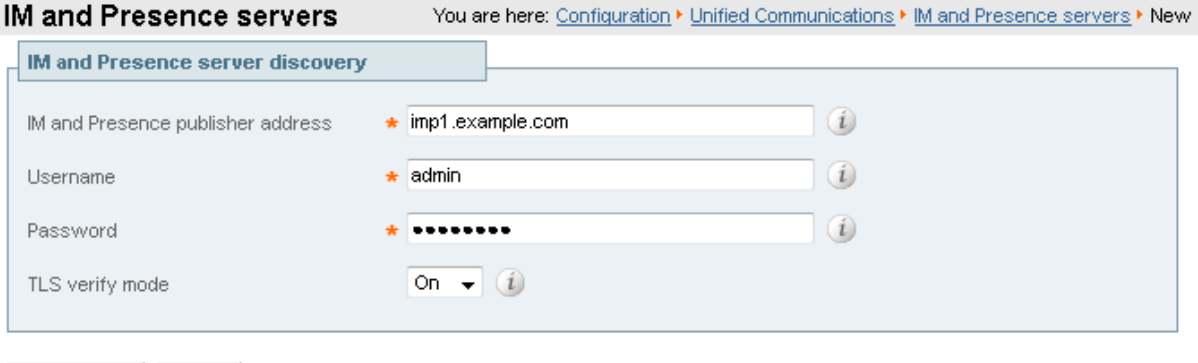

Note that the status of the IM&P server will show as **Inactive** until a valid traversal zone connection between the VCS Control and the VCS Expressway has been established (this is configured later in this process).

3. Repeat for every IM&P cluster.

Cancel

Add address

After configuring multiple publisher addresses, you can click **Refresh servers** to refresh the details of the nodes associated with selected addresses.

#### **Configuring Unified CM servers**

To configure the Unified CM servers used for remote access:

- 1. On VCS Control, go to **Configuration > Unified Communications > Unified CM servers**. The resulting page displays any existing servers that have been configured.
- 2. Add the details of a Unified CM publisher:
	- a. Click **New**.
	- b. Enter the **Unified CM publisher address** and the **Username** and **Password** credentials of an application user account that can access the server. The address can be specified as an FQDN or as an IP address; we recommend using FQDNs when **TLS verify mode** is *On*. Note that these credentials are stored permanently in the VCS database. The Unified CM user must have the *Standard AXL API Access* role.
	- c. We recommend leaving **TLS verify mode** set to *On* to ensure VCS verifies the certificates presented by the Unified CM server (its tomcat certificate for AXL and UDS queries, and its CallManager certificate for subsequent SIP traffic).
		- <sup>o</sup> If the Unified CM server is using self-signed certificates, the VCS Control's trusted CA list must include a copy of the tomcat certificate and the CallManager certificate from every Unified CM server.
		- ∘ If the Unified CM server is using CA-signed certificates, the VCS Control's trusted CA list must include the root CA of the issuer of the tomcat certificate and the CallManager certificate.

#### d. Click **Add address**.

The system then attempts to contact the publisher and retrieve details of its associated nodes.

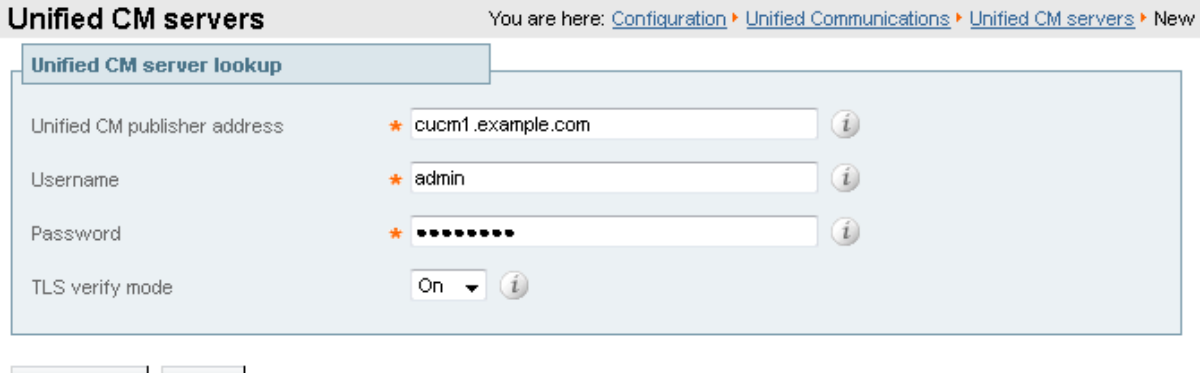

Add address | Cancel |

3. Repeat for every Unified CM cluster.

After configuring multiple publisher addresses, you can click **Refresh servers** to refresh the details of the nodes associated with selected addresses.

#### **Automatically generated zones and search rules**

VCS Control automatically generates non-configurable neighbor zones between itself and each discovered Unified CM node. A TCP zone is always created, and a TLS zone is created also if the Unified CM node is configured with a **Cluster Security Mode** (**System > Enterprise Parameters > Security Parameters**) of *1 (Mixed)* (so that it can support devices provisioned with secure profiles). The TLS zone is configured with its **TLS verify mode** set to *On* if the Unified CM discovery had **TLS verify mode** enabled. This means that the VCS Control will verify the CallManager certificate for subsequent SIP communications. Each zone is created with a name in the format 'CEtcp-<node name>' or 'CEtls-<node name>'.

A non-configurable search rule, following the same naming convention, is also created automatically for each zone. The rules are created with a priority of 45. If the Unified CM node that is targeted by the search rule has a long name, the search rule will use a regex for its address pattern match.

Note that load balancing is managed by Unified CM when it passes routing information back to the registering endpoints.

# <span id="page-17-0"></span>**Setting up the VCS Expressway**

<span id="page-17-1"></span>This section describes the configuration steps required on the VCS Expressway.

#### **Configuring DNS and NTP settings**

Check and configure the basic system settings on VCS:

- 1. Ensure that **System host name** and **Domain name** are specified (**System > DNS**).
- 2. Ensure that public DNS servers are specified (**System > DNS**).
- 3. Ensure that all VCS systems are synchronized to a reliable NTP service (**System > Time**). Use an **Authentication** method in accordance with your local policy.

<span id="page-17-2"></span>If you have a cluster of VCSs you must do this for every peer.

#### **Configuring the VCS Expressway for Unified Communications**

To enable mobile and remote access functionality:

- 1. Go to **Configuration > Unified Communications > Configuration**.
- 2. Set **Unified Communications mode** to *Mobile and remote access*.
- 3. Click **Save**.

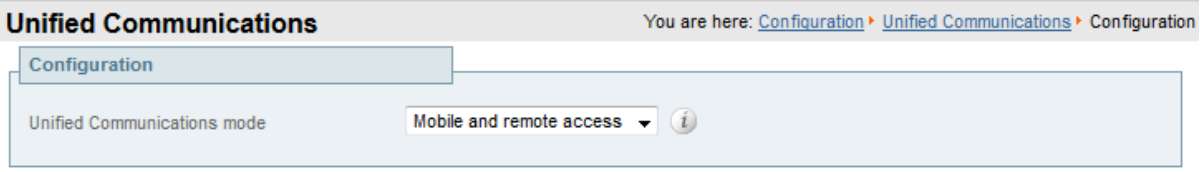

#### <span id="page-17-3"></span>**Ensuring that TURN services are disabled on VCS Expressway**

You must ensure that TURN services are disabled on the VCS Expressway used for mobile and remote access.

- 1. Go to **Configuration > Traversal > TURN**.
- <span id="page-17-4"></span>2. Ensure that **TURN services** are *Off*.

## **Setting up VCS security certificates**

This deployment requires secure communications between the VCS Control and the VCS Expressway, and between the VCS Expressway and endpoints located outside the enterprise. Therefore, you must:

- 1. Install a suitable server certificate on both the VCS Control and the VCS Expressway. The certificate on each VCS has different requirements for what needs to be included as subject alternate names as described in **VCS Control / VCS Expressway server certificate requirements** below.
	- <sup>l</sup> The certificate must include the **Client Authentication** extension. (The system will not allow you to upload a server certificate without this extension when mobile and remote access is enabled.)
	- The VCS includes a built-in mechanism to generate a certificate signing request (CSR) and is the recommended method for generating a CSR. This CSR includes the client authentication request and

can be used to help ensure each VCS certificate includes the correct subject alternate names for Unified Communications and to establish a secure traversal zone. Ensure that the CA that signs the request does not strip out the client authentication extension.

- <sup>l</sup> To generate a CSR and /or to upload a server certificate to the VCS, go to **Maintenance > Security certificates > Server certificate**. You must restart the VCS for the new server certificate to take effect.
- 2. Install on both VCSs the trusted Certificate Authority (CA) certificates of the authority that signed the VCS's server certificates, and, if appropriate, the authority that signed the endpoints' certificates. The VCS Control must also trust the Unified CM and IM&P tomcat certificate. To upload trusted Certificate Authority (CA) certificates to the VCS, go to **Maintenance > Security certificates > Trusted CA certificate**. You must restart the VCS for the new trusted CA certificate to take effect.

#### **VCS Control server certificate requirements**

The VCS Control server certificate needs to include the following elements in its list of subject alternate names:

- <sup>n</sup> The **Chat Node Aliases** that are configured on the IM and Presence servers. These are required only for Unified Communications XMPP federation deployments that intend to use both TLS and group chat. (Note that Unified Communications XMPP federation will be supported in a future VCS release). The VCS Control automatically includes the chat node aliases in the CSR, providing it has discovered a set of IM&P servers.
- <sup>n</sup> The names, in FQDN format, of all of the **Phone Security Profiles** in Unified CM that are configured for encrypted TLS and are used for devices requiring remote access. This ensures that Unified CM can communicate with VCS Control via a TLS connection when it is forwarding messages from devices that are configured with those security profiles.

A new certificate may need to be produced if chat node aliases are added or renamed, such as when an IM and Presence node is added or renamed, or if new TLS phone security profiles are added. You must restart the VCS Control for any new uploaded server certificate to take effect.

#### **VCS Expressway server certificate requirements**

The VCS Expressway server certificate needs to include the following elements in its list of subject alternate names:

- <sup>n</sup> All of the domains which have been configured for Unified Communications. They are required for secure communications between endpoint devices and VCS Expressway. This should include the email address domain entered by users of the client application (e.g. Jabber) and any presence domains (as configured on the VCS Control) if they are different. There is no need to include the domains in DNS-SEC deployments.
- <sup>n</sup> The same set of **Chat Node Aliases** as entered on the VCS Control's certificate, if you are deploying federated XMPP.

Note that the list of required aliases can be viewed (and copy-pasted) from the equivalent **Generate CSR** page on the VCS Control.

A new certificate must be produced if new presence domains or chat node aliases are added to the system. You must restart the VCS Expressway for any new uploaded server certificate to take effect.

See *Certificate Creation and Use With VCS [Deployment](http://www.cisco.com/en/US/products/ps11337/products_installation_and_configuration_guides_list.html) Guide* for full information about how to create and upload the VCS's server certificate and how to upload a list of trusted certificate authorities.

# <span id="page-19-0"></span>**Setting up secure VCS traversal zones**

To support Unified Communications features such as mobile and remote access, there must be a secure traversal zone connection between the VCS Control and the VCS Expressway:

- <sup>n</sup> The traversal client zone and the traversal server zone must be configured to use SIP TLS with **TLS verify mode** set to *On*, and **Media encryption mode** must be *Force encrypted*.
- Both VCSs must trust each other's server certificate. As each VCS acts both as a client and as a server you must ensure that each VCS's certificate is valid both as a client and as a server.
- <sup>n</sup> If a H.323 or a non-encrypted connection is required, a separate pair of traversal zones must be configured.

To set up a secure traversal zone, configure your VCS Control and VCS Expressway as follows:

- 1. Go to **Configuration > Zones > Zones**.
- 2. Click **New**.
- 3. Configure the fields as follows (leave all other fields with default values):

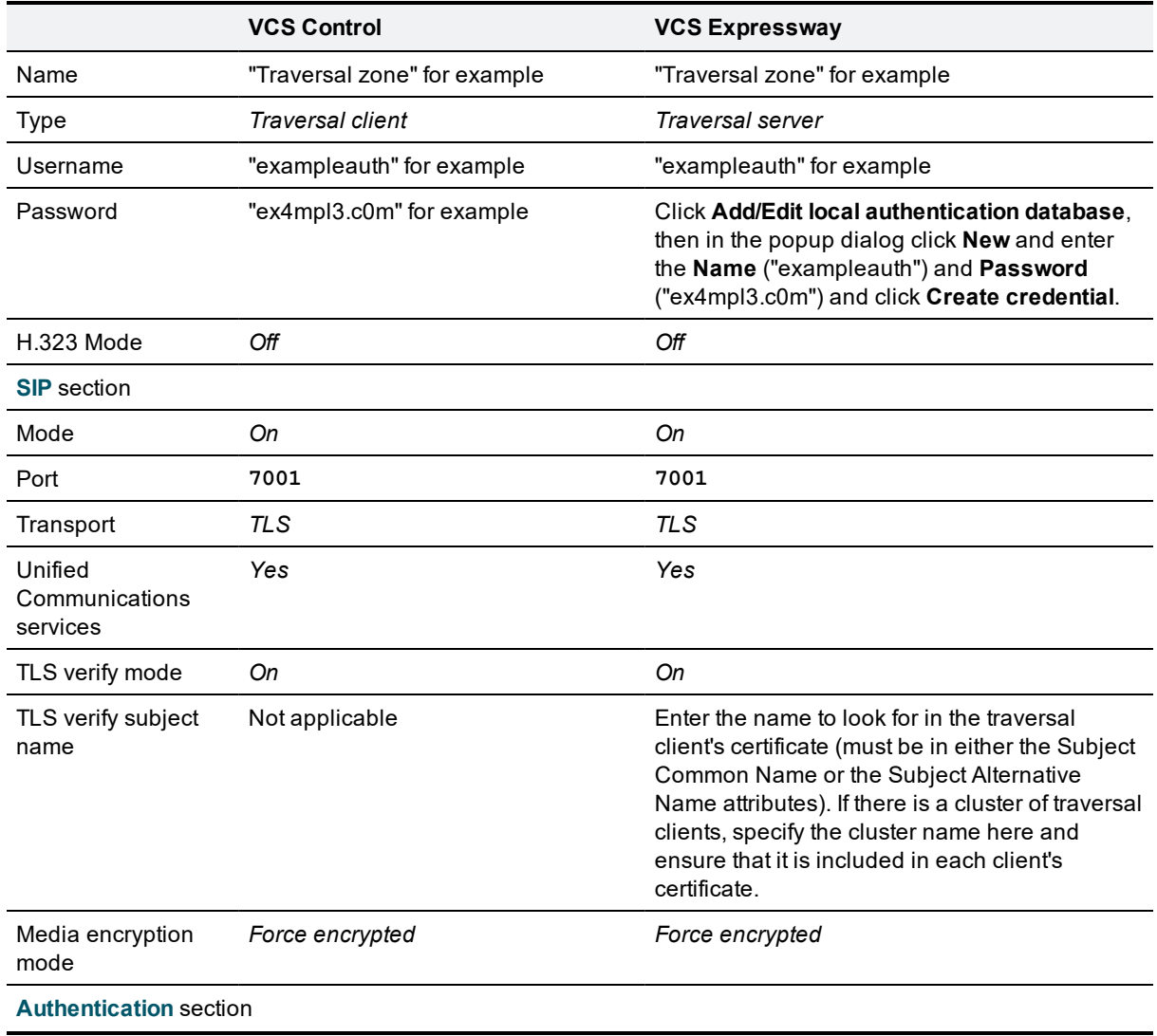

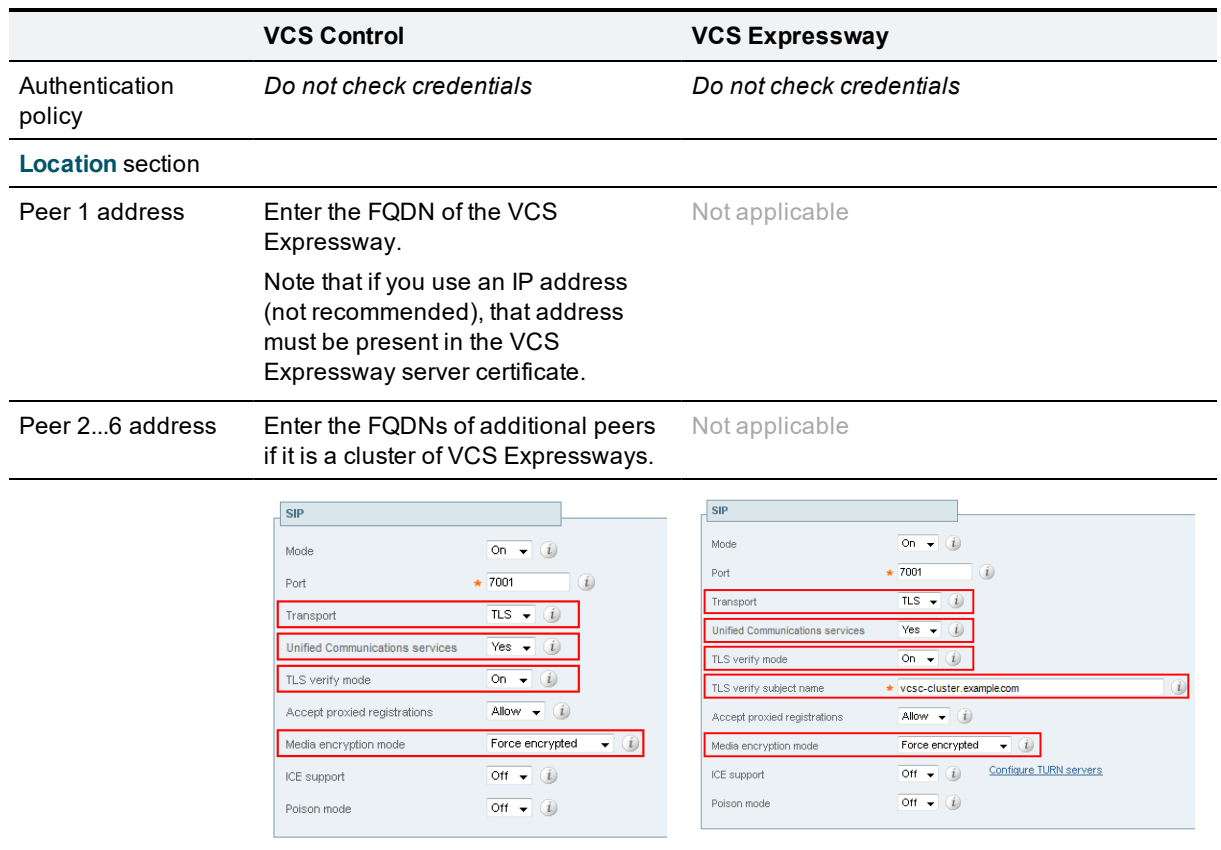

Note that you should enable **Unified Communications services** on one traversal zone only per VCS.

<span id="page-20-0"></span>4. Click **Create zone**.

## **Checking the status of Unified Communications services**

You can check the status of the unified communications services on both VCS Control and VCS Expressway.

- 1. Go to **Status > Unified Communications**.
- 2. Review the list and status of domains, zones and (VCS Control only) Unified CM and IM&P servers. Any configuration errors will be listed along with links to the relevant configuration page from where you can address the issue.

# <span id="page-20-1"></span>**Additional configuration**

#### <span id="page-20-2"></span>**Configuring the HTTP server allow list on VCS Control**

Jabber client endpoints may need to access additional web services inside the enterprise. This requires an "allow list" of servers to be configured to which the VCS will grant access for HTTP traffic originating from outside the enterprise.

The features and services that may be required, and would need allowlisting, include:

- **Noicemail**
- **Jabber Update Server**
- Custom HTML tabs / icons
- Directory Photo Host

The IP addresses of all discovered Unified CM nodes (that are running the CallManager or TFTP service) and IM&P nodes are added automatically to the allow list and cannot be deleted . Note, however, that they are not displayed on the **HTTP server allow list** page.

To configure the set of addresses to which HTTP access will be allowed:

- 1. On VCS Control, go to **Configuration > Unified Communications > Configuration**.
- 2. Click **HTTP server allow list**.
- 3. Configure the hostnames or IP addresses of an HTTP server that a Jabber client located outside of the enterprise is allowed to access.

Access is granted if the server portion of the client-supplied URI matches one of the names entered here, or if it resolves via DNS lookup to a specified IP address.

# <span id="page-22-0"></span>**Unified Communications port reference**

This section summarizes the ports that need to be opened on the firewalls between your internal network (where the VCS Control is located) and the DMZ (where the VCS Expressway is located) and between the DMZ and the public internet.

#### **Outbound from VCS Control (private) to VCS Expressway (DMZ)**

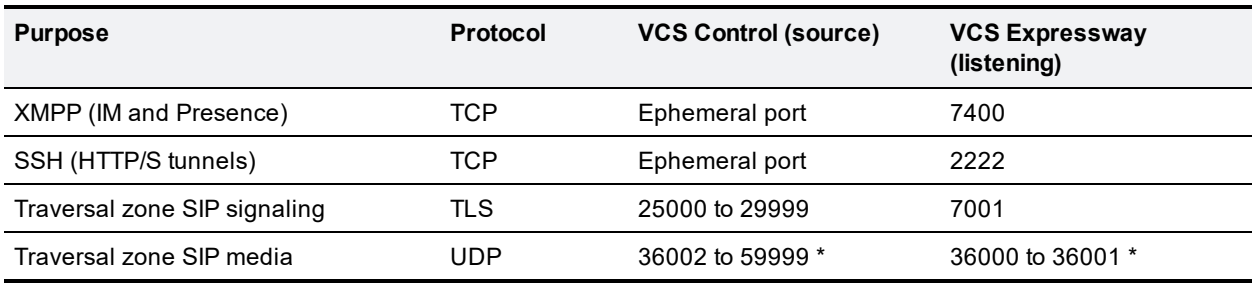

#### **Outbound from VCS Expressway (DMZ) to public internet**

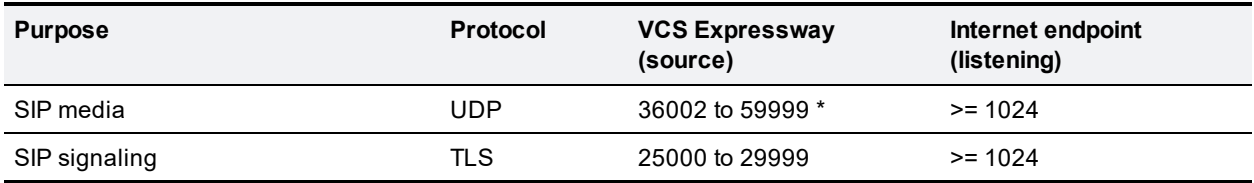

#### **Inbound from public internet to VCS Expressway (DMZ)**

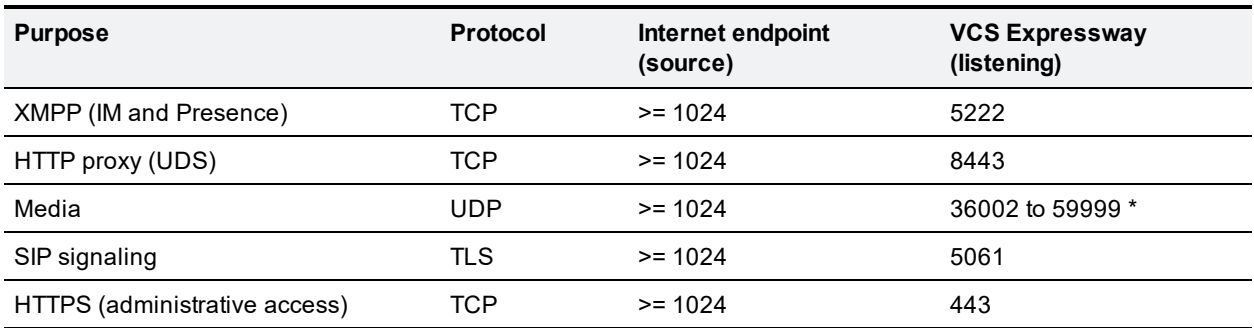

#### **From VCS Control to Unified CM / CUC**

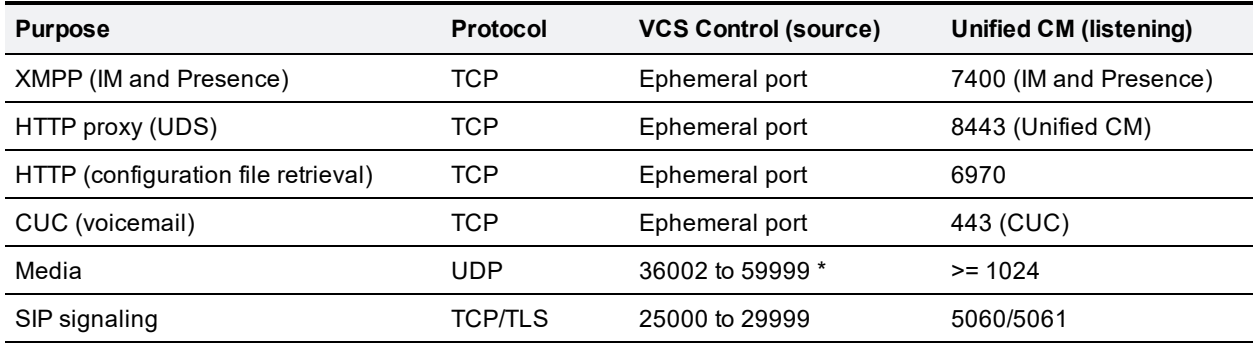

\* The default media port range of 36000 to 59999 applies to new installations of X8.1 or later. The first 2 ports in the range are used for multiplexed traffic only (with Large VM deployments the first 12 ports in the range –

36000 to 36011 – are used). The previous default range of 50000 - 54999 still applies to earlier releases that have upgraded to X8.1.

Note that:

- Ports 8191/8192 TCP and 8883/8884 TCP are used internally within the VCS Control and the VCS Expressway applications. Therefore these ports must not be allocated for any other purpose. The VCS Expressway listens externally on port 8883; therefore we recommend that you create custom firewall rules on the external LAN interface to drop TCP traffic on that port.
- The VCS Expressway listens on port 2222 for SSH tunnel traffic. The only legitimate sender of such traffic is the VCS Control (cluster). Therefore we recommend that you create the following firewall rules for the SSH tunnels service:
	- one or more rules to allow all of the VCS Control peer addresses (via the internal LAN interface, if appropriate)
	- <sup>l</sup> followed by a lower priority (higher number) rule that drops all traffic for the SSH tunnels service (on the internal LAN interface if appropriate, and if so, another rule to drop all traffic on the external interface)

# <span id="page-24-0"></span>**Additional information**

# <span id="page-24-1"></span>**Unified CM dial plan**

The Unified CM dial plan is not impacted by devices registering via VCS. Remote and mobile devices still register directly to Unified CM and their dial plan will be the same as when it is registered locally.

# <span id="page-24-2"></span>**VCS call types and licensing**

The VCS distinguishes between the following types of call:

- **Unified CM remote sessions**: these are "mobile and remote access" calls i.e. video or audio calls from devices located outside the enterprise that are routed via the Expressway firewall traversal solution to endpoints registered to Unified CM. These calls do not consume any type of call license.
- **VCS traversal calls**: these are standard VCS video or audio calls, including business-to-business calls, B2BUA calls (for media encryption or ICE), and interworked or gatewayed calls to third-party solutions where the VCS takes both the call signaling and the call media. Each call consumes a traversal call license.

Audio-only SIP traversal calls are treated distinctly from video SIP traversal calls. Each traversal call license allows either 1 video call or 2 audio-only SIP calls. Hence, a 100 traversal call license would allow, for example, 90 video and 20 SIP audio-only simultaneous calls. Any other audio-only call (non-traversal, H.323 or interworked) will consume a standard video call license (traversal or non-traversal as appropriate).

**v VCS non-traversal calls**: these are standard VCS video or audio calls where the signaling passes through the VCS but the media goes directly between the endpoints, or between an endpoint and another system in the call route. Each call consumes a non-traversal call license. Note that Lync B2BUA calls are classified as non-traversal calls (even though the media does traverse the VCS).

Both **Unified CM remote sessions** and **VCS traversal calls** consume traversal call resources and each VCS has a maximum limit of 150 concurrent traversal calls (500 calls on Large VM servers).

Each VCS also allows up to 750 concurrent non-traversal calls.

Note that:

- VCS defines an "audio-only" SIP call as one that was negotiated with a single "m=" line in the SDP. Thus, for example, if a person makes a "telephone" call but the SIP UA includes an additional m= line in the SDP, the call will consume a video call license.
- <sup>n</sup> While an "audio-only" SIP call is being established, it is treated (licensed) as a video call. It only becomes licensed as "audio-only" when the call setup has completed. This means that if your system approaches its maximum licensed limit, you may be unable to connect some "audio-only" calls if they are made simultaneously.

## <span id="page-24-3"></span>**Deploying Unified CM and VCS in different domains**

Unified CM nodes and VCS peers can be located in different domains. For example, your Unified CM nodes may be in the **enterprise.com** domain and your VCS system may be in the **edge.com** domain.

In this case, Unified CM nodes must use IP addresses for the **Server host name / IP address** to ensure that VCS can route traffic to the relevant Unified CM nodes.

<span id="page-25-0"></span>Unified CM servers and IM&P servers must share the same domain.

## **SIP trunks between Unified CM and VCS Control**

VCS deployments for mobile and remote access do not require SIP trunk connections between Unified CM and VCS Control. Note that the automatically generated neighbor zones between VCS Control and each discovered Unified CM node are not SIP trunks.

However, you may still configure a SIP trunk if required (for example, to enable B2B callers or endpoints registered to VCS to call endpoints registered to Unified CM).

If a SIP trunk is configured, you must ensure that it uses a different listening port on Unified CM from that used for SIP line registrations to Unified CM. An alarm is raised on VCS Control if a conflict is detected.

#### **Configuring line registration listening ports on Unified CM**

The listening ports used for line registrations to Unified CM are configured via **System > Cisco Unified CM**.

The **SIP Phone Port** and **SIP Phone Secure Port** fields define the ports used for TCP and TLS connections respectively and are typically set to 5060/5061.

#### **Configuring SIP trunk listening ports**

The ports used for SIP trunks are configured on both Unified CM and VCS.

On Unified CM:

- 1. Go to **System > Security > SIP Trunk Security Profile** and select the profile used for the SIP trunk. If this profile is used for connections from other devices, you may want to create a separate security profile for the SIP trunk connection to VCS.
- 2. Configure the **Incoming Port** to be different from that used for line registrations.
- 3. Click **Save** and then click **Apply Config**.

#### On VCS:

- 1. Go to **Configuration > Zones > Zones** and select the Unified CM neighbor zone used for the SIP trunk. (Note that the automatically generated neighbor zones between VCS Control and each discovered Unified CM node for line side communications are non-configurable.)
- 2. Configure the SIP **Port** to the same value as the **Incoming Port** configured on Unified CM.
- 3. Click **Save**.

See *Cisco TelePresence Cisco Unified [Communications](http://www.cisco.com/en/US/partner/products/ps11337/products_installation_and_configuration_guides_list.html) Manager with VCS (SIP Trunk) Deployment Guide* for more information about configuring a SIP trunk.

## <span id="page-25-1"></span>**Configuring secure communications**

This deployment requires secure communications between the VCS Control and the VCS Expressway, and between the VCS Expressway and endpoints located outside the enterprise. This involves the mandating of encrypted TLS communications for HTTP, SIP and XMPP, and, where applicable, the exchange and checking of certificates. Jabber endpoints must supply a valid username and password combination, which will be validated against credentials held in Unified CM. All media is secured over SRTP.

VCS Control automatically generates non-configurable neighbor zones between itself and each discovered Unified CM node. A TCP zone is always created, and a TLS zone is created also if the Unified CM node is configured with a **Cluster Security Mode** (**System > Enterprise Parameters > Security Parameters**) of *1*

*(Mixed)* (so that it can support devices provisioned with secure profiles). The TLS zone is configured with its **TLS verify mode** set to *On* if the Unified CM discovery had **TLS verify mode** enabled. This means that the VCS Control will verify the CallManager certificate for subsequent SIP communications. Note that secure profiles are downgraded to use TCP if Unified CM is not in mixed mode.

The VCS neighbor zones to Unified CM use the names of the Unified CM nodes that were returned by Unified CM when the Unified CM publishers were added (or refreshed) to the VCS. The VCS uses those returned names to connect to the Unified CM node. If that name is just the host name then:

- $\blacksquare$  it needs to be routable using that name
- n this is the name that the VCS expects to see in the Unified CM's server certificate

If you are using secure profiles, ensure that the root CA of the authority that signed the VCS Control certificate is installed as a *CallManager-trust* certificate (**Security > Certificate Management** in the **Cisco Unified OS Administration** application).

### <span id="page-26-0"></span>**VCS automated intrusion protection**

To protect against malicious attempts to access the HTTP proxy, you can configure automated intrusion protection on the VCS Expressway (**System > Protection > Automated detection > Configuration**).

You can enable the **HTTP proxy authorization failure** and **HTTP proxy protocol violation** categories.

Note:

- <sup>n</sup> Do not enable the **HTTP proxy resource access failure** category.
- <span id="page-26-1"></span><sup>n</sup> You may first have to enable the **Automated protection service** (**System > System administration**).

### **Unified CM denial of service threshold**

High volumes of mobile and remote access calls may trigger denial of service thresholds on Unified CM. This is because all the calls arriving at Unified CM are from the same VCS Control (cluster).

If necessary, we recommend that you increase the level of the **SIP Station TCP Port Throttle Threshold** (**System > Service Parameters**, and select the *Cisco CallManager* service) to 750 KB/second.

### <span id="page-26-2"></span>**Limitations**

- The IPV4 protocol only is supported for mobile and remote access users
- SIP Early Media is not supported
- n In VCS Expressway systems that use dual network interfaces, XCP connections (for IM&P XMPP traffic) always use the non-external (i.e. internal) interface. This means that XCP connections may fail in deployments where the VCS Expressway internal interface is on a separate network segment and is used for system management purposes only, and where the traversal zone on the VCS Control connects to the VCS Expressway's external interface.

#### <span id="page-26-3"></span>**Unsupported Jabber features when using mobile and remote access**

- Directory access mechanisms other than UDS
- Certificate provisioning to remote endpoints e.g. CAPF
- File transfer (except when operating in hybrid Webex mode)
- Deskphone control (QBE/CTI)
- Additional mobility features including DVO-R, GSM handoff and session persistency
- Self-care portal
- Support for Jabber SDK
- **n** Shared lines are supported in a limited way. Multiple endpoints can share a line but in-call features (like hold/resume) only work on the first endpoint that answers. Endpoints sharing the line may not correctly recognise the state of the call.

#### <span id="page-27-0"></span>**Unsupported features and limitations when using mobile and remote access**

- **Secure XMPP traffic between VCS Control and IM&P servers (XMPP traffic is secure between VCS** Control and VCS Expressway, and between VCS Expressway and remote endpoint)
- Calls involving secure endpoints remotely registered to Unified CM via VCS may end up with a portion of the call using non-secure media; these portions will only ever be on sections of the call that are on premises (between the VCS Control and endpoints registered locally to Unified CM), never on the public Internet
- Endpoint management capability (SNMP, SSH/HTTP access)
- Multi-domain and multi-customer support; each VCS deployment supports only one IM&P domain (even though IM & Presence 10.0 or later supports multiple IM&P domains)
- Mobile and remote access functionality is not within the FIPS boundary
- The VCS Control used for Mobile and Remote Access cannot also be used as a Lync 2013 gateway (if required, this must be configured on a stand-alone VCS Control
- **NTLM authentication via the HTTP proxy**
- **XMPP federation managed directly by VCS Expressway (note that remote client access via VCS for** XMPP inter domain federation managed by CUP is supported)
- Maintenance mode; if a VCS-C or VCS Expressway is placed into maintenance mode, any existing calls passing through that VCS will be dropped
- The VCS Expressway must not have TURN services enabled
- The VCS Expressway DNS hostname must not contain underscore characters (it can only contain letters, digits and hyphens)
- **Deployments on Large VM servers are limited to 2500 proxied registrations to Unified CM (the same limit** as VCS appliances or equivalent VM)

### <span id="page-27-1"></span>**Protocol summary**

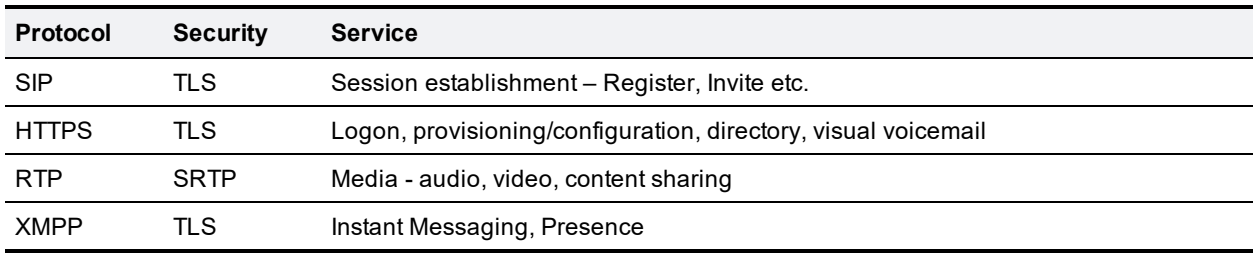

The table below lists the protocols and associated services used in the Unified Communications solution.

# <span id="page-28-0"></span>**Clustered VCS systems and failover considerations**

You can configure a cluster of VCS Controls and a cluster of VCS Expressways to provide failover (redundancy) support as well as improved scalability.

Details about how to set up VCS clusters are contained in *VCS Cluster Creation and [Maintenance](http://www.cisco.com/en/US/partner/products/ps11337/products_installation_and_configuration_guides_list.html) [Deployment](http://www.cisco.com/en/US/partner/products/ps11337/products_installation_and_configuration_guides_list.html) Guide* and information about how to configure Jabber endpoints and DNS are contained in *Configure DNS for Cisco Jabber*.

Note that when discovering Unified CM and IM&P servers on VCS Control, you must do this on the primary peer.

## <span id="page-28-1"></span>**Media encryption**

Media encryption is enforced on the call legs between the VCS Control and the VCS Expressway, and between the VCS Expressway and endpoints located outside the enterprise. Call legs between VCS Control and endpoints within the enterprise will not be encrypted.

<span id="page-28-2"></span>The encryption is physically applied to the media as it passes through the B2BUA on the VCS Control.

# **Advanced VCS Control configuration**

<span id="page-28-3"></span>This section covers the advanced Unified Communications settings that can be configured on VCS Control.

### **Credential caching intervals**

The VCS caches endpoint credentials which have been authenticated by Unified CM. The caching of credentials reduces the frequency with which the VCS has to submit endpoint credentials to Unified CM for authentication, and thus improves system performance.

To configure the caching settings, go to **Configuration > Unified Communications** and then click **Show advanced settings**.

The **Credentials refresh interval** specifies the number of minutes for which endpoint credentials are cached in the VCS database. The default is 480 minutes.

The **Credentials cleanup interval** specifies the frequency with which the VCS database runs a cleanup process to remove expired credentials. In large deployments, a regular cleanup process helps to maintain the system's performance. The default is 720 minutes.

# <span id="page-29-0"></span>**Appendix 1: Troubleshooting**

# <span id="page-29-1"></span>**General troubleshooting techniques**

#### <span id="page-29-2"></span>**Checking alarms and status**

When troubleshooting any issue, we recommend that you first check if any alarms have been raised (**Status > Alarms**). If alarms exist, follow the instructions provided in the **Action** column. You should check the alarms on both VCS Control and VCS Expressway.

Next, go to **Status > Unified Communications** to see a range of status summary and configuration information. You should check this status page on both VCS Control and VCS Expressway.

If any required configuration is missing or invalid an error message is shown and a link to the relevant configuration page is provided.

You may see invalid services or errors if you have changed any of the following items on VCS:

- server or CA certificates
- **DNS** configuration
- **n** domain configuration

<span id="page-29-3"></span>In these cases, a system restart is required to ensure that those configuration changes take effect.

#### **Checking and taking diagnostic logs**

#### **Jabber for Windows**

The Jabber for Windows log file is saved as **csf-unified.log** under **C:\Users\<UserID>\AppData\Local\Cisco\Unified Communications\Jabber\CSF\Logs**.

The configuration files are located under **C:\Users\<UserID>\AppData\Roaming\Cisco\Unified Communications\Jabber\CSF\Config**.

#### **Performing VCS diagnostic logging**

The diagnostic logging tool in VCS can be used to assist in troubleshooting system issues. It allows you to generate a diagnostic log of system activity over a period of time, and then to download the log.

Before taking a diagnostic log, you must configure the log level of the relevant logging modules:

#### 1. Go to **Maintenance > Diagnostics > Advanced > Support Log configuration**.

- 2. Select the following logs:
	- developer.edgeconfigprovisioning
	- developer.trafficserver
	- $\bullet$  developer.xcp
- 3. Click **Set to debug**.

You can now start the diagnostic log capture:

- 1. Go to **Maintenance > Diagnostics > Diagnostic logging**.
- 2. Click **Start new log**.
- 3. (Optional) Enter some **Marker** text and click **Add marker**.
	- The marker facility can be used to add comment text to the log file before certain activities are performed. This helps to subsequently identify the relevant sections in the downloaded diagnostic log file.
	- You can add as many markers as required, at any time while the diagnostic logging is in progress.
	- **Marker text is added to the log with a "DEBUG MARKER" tag.**
- 4. Reproduce the system issue you want to trace in the diagnostic log.
- 5. Click **Stop logging**.
- 6. Click **Download log** to save the diagnostic log to your local file system. You are prompted to save the file (the exact wording depends on your browser).

After you have completed your diagnostic logging, return to the **Support Log configuration** page and reset the modified logging modules back to *INFO* level.

### <span id="page-30-0"></span>**Checking DNS records**

You can use the VCS's DNS lookup tool (**Maintenance > Tools > Network utilities > DNS lookup**) to assist in troubleshooting system issues. The SRV record lookup includes those specific to H.323, SIP, Unified Communications and TURN services.

Note that performing the DNS lookup from the VCS Control will return the view from within the enterprise, and that performing it on the VCS Expressway will return what is visible from within the DMZ which is not necessarily the same set of records available to endpoints in the public internet.

The DNS lookup includes the following SRV services that are used for Unified Communications:

- **n** collab-edge. tls
- \_collab-edge.\_tcp
- \_cuplogin.\_tcp
- <span id="page-30-1"></span>■ \_cisco-uds.\_tcp

### **Checking call status**

Call status information can be displayed for both current and completed calls:

- <sup>n</sup> **Current calls**: the **Call status** page (**Status > Calls > Calls**) lists all the calls currently taking place to or from devices registered with the VCS, or that are passing through the VCS.
- <sup>n</sup> **Completed calls**: the **Call history** page (**Status > Calls > History**) lists all the calls that are no longer active. The list is limited to the most recent 500 calls, and only includes calls that have taken place since the VCS was last restarted.

The same set of call status information is also shown on the **Calls by registration** page (accessed via the **Registration details** page).

If the VCS is part of a cluster, all calls that apply to any peer in the cluster are shown, although the list is limited to the most recent 500 calls per peer.

#### **Identifying mobile and remote access calls**

The call status and call history pages show all call types: Unified CM remote sessions (if mobile and remote access is enabled) as well as VCS traversal and non-traversal calls.

To distinguish between the call types you must drill down into the call components. Mobile and remote access calls have different component characteristics depending on whether the call is being viewed on the VCS Control or VCS Expressway:

- On a VCS-C, a Unified CM remote session will have 3 components (as it uses the Encryption B2BUA to enforce media encryption). One of the VCS components will route the call through one of the automatically generated neighbor zones (with a name prefixed by either **CEtcp** or **CEtls**) between VCS and Unified CM.
- <sup>n</sup> On a VCS-E, there will be one component and that will route the call through the **CollaborationEdgeZone**.

Note that if both endpoints are outside of the enterprise (i.e. off premises), you will see this treated as 2 separate calls.

### <span id="page-31-0"></span>**Checking devices registered to Unified CM via VCS**

#### **Identifying devices in Unified CM**

To identify devices registered to Unified CM via VCS:

- 1. In Unified CM, go to **Device > Phone** and click **Find**.
- 2. Check the **IP Address** column. Devices that are registered via VCS will display an **IP Address** of the VCS Control it is registered through.

#### **Identifying provisioned sessions in VCS Control**

To identify sessions that have been provisioned via VCS Control:

- 1. In VCS Control, go to **Status > Unified Communications**.
- 2. In the **Advanced status information** section, click **View provisioning sessions**. This shows a list of all current and recent (shown in red) provisioning sessions.

### <span id="page-31-1"></span>**Ensuring that VCS Control is synchronized to Unified CM**

Changes to Unified CM cluster or node configuration can lead to communication problems between Unified CM and VCS Control. This includes changes to:

- $\blacksquare$  the number of nodes within a Unified CM cluster
- the host name or IP address of an existing node
- listening port numbers
- security parameters
- **n** phone security profiles

You must ensure that any such changes are reflected in the VCS Control. To do this you must rediscover all Unified CM and IM & Presence nodes (on VCS go to **Configuration > Unified Communications**).

## <span id="page-31-2"></span>**VCS certificate / TLS connectivity issues**

If the VCS's server certificate or trusted CA certificates have been modified, you must restart the VCS before those changes will take effect.

If you are using secure profiles, ensure that the root CA of the authority that signed the VCS Control certificate is installed as a *CallManager-trust* certificate (**Security > Certificate Management** in the **Cisco Unified OS Administration** application).

# <span id="page-32-0"></span>**VCS returns "401 unauthorized" failure messages**

A "401 unauthorized" failure message can occur when the VCS attempts to authenticate the credentials presented by the endpoint client.The reasons for this include:

- **n** The client is supplying an unknown username or the wrong password.
- <sup>n</sup> ILS (Intercluster Lookup Service) has not been set up on all of the Unified CM clusters. This may result in intermittent failures, depending upon which Unified CM node is being used by VCS for its UDS query to discover the client's home cluster.

# <span id="page-32-1"></span>**Call failures due to "407 proxy authentication required" or "500 Internal Server Error" errors**

Call failures can occur if the traversal zones on VCS are configured with an **Authentication policy** of *Check credentials*. Ensure that the **Authentication policy** on the traversal zones used for mobile and remote access is set to *Do not check credentials*.

# <span id="page-32-2"></span>**Call bit rate is restricted to 384 kbps / video issues when using BFCP (presentation sharing)**

This can be caused by video bit rate restrictions within the regions configured on Unified CM.

Ensure that the **Maximum Session Bit Rate for Video Calls** between and within regions (**System > Region Information > Region**) is set to a suitable upper limit for your system, for example 6000 kbps.

## <span id="page-32-3"></span>**Endpoints cannot register to Unified CM**

Endpoints may fail to register for various reasons:

- <sup>n</sup> Endpoints may not be able to register to Unified CM if there is also a SIP trunk configured between Unified CM and VCS Control. If a SIP trunk is configured, you must ensure that it uses a different listening port on Unified CM from that used for SIP line registrations to Unified CM. See SIP trunks [between Unified](#page-25-0) CM [and VCS](#page-25-0) Control [p.26] for more information.
- Secure registrations may fail ('Failed to establish SSL connection' messages) if the server certificate on the VCS Control does not contain in its Subject Alternate Name list, the names of all of the Phone Security Profiles in Unified CM that are configured for encrypted TLS and are used for devices requiring remote access. Note that these names — in both Unified CM and in the VCS's certificate — must be in FQDN format.

## <span id="page-32-4"></span>**Jabber cannot sign in due to XMPP bind failure**

The Jabber client may be unable to sign in ("Cannot communicate with the server" error messages) due to XMPP bind failures.

This will be indicated by resource bind errors in the Jabber client logs, for example:

```
XmppSDK.dll #0, 201, Recv:<iq id='uid:527a7fe7:00000cfe:00000000' type='error'><bind
xmlns='urn:ietf:params:xml:ns:xmpp-bind'/><error code='409' type='cancel'><conflict
xmlns='urn:ietf:params:xml:ns:xmpp-stanzas'/></error></iq>
```
XmppSDK.dll #0, CXmppClient::onResourceBindError XmppSDK.dll #0, 39, CTriClient::HandleDisconnect, reason:16

This typically occurs if the IM and Presence Intercluster Sync Agent is not working correctly. See IM [and](http://www.cisco.com/en/US/docs/voice_ip_comm/cucm/im_presence/deployment/9_1_1/CUP0_BK_D5B4C107_00_deployment-guide-for-imp-91_chapter_01110.html#CUP0_TK_T15C016D_00) Presence intercluster deployment [configuration](http://www.cisco.com/en/US/docs/voice_ip_comm/cucm/im_presence/deployment/9_1_1/CUP0_BK_D5B4C107_00_deployment-guide-for-imp-91_chapter_01110.html#CUP0_TK_T15C016D_00) for more information.

## <span id="page-33-0"></span>**No voicemail service ("403 Forbidden" response)**

Ensure that the Cisco Unity Connection (CUC) hostname is included on the HTTP server allow list on the VCS Control.

# <span id="page-33-1"></span>**"403 Forbidden" responses for any service requests**

Services may fail ("403 Forbidden" responses) if the VCS Control and VCS Expressway are not synchronized to a reliable NTP server. Ensure that all VCS systems are synchronized to a reliable NTP service.

### <span id="page-33-2"></span>**Client HTTPS requests are dropped by VCS**

This can be caused by the automated intrusion protection feature on the VCS Expressway if it detects repeated invalid attempts (404 errors) from a client IP address to access resources through the HTTP proxy.

To prevent the client address from being blocked, ensure that the **HTTP proxy resource access failure** category (**System > Protection > Automated detection > Configuration**) is disabled.

### <span id="page-33-4"></span><span id="page-33-3"></span>**Unable to configure IM&P servers for remote access**

#### **'Failed: <address> is not a IM and Presence Server'**

This error can occur when trying to configure the IM&P servers used for remote access (via **Configuration > Unified Communications > IM and Presence servers**).

It is due to missing CA certificates on the IM&P servers and applies to systems running 9.1.1. More information and the recommended solution is described in bug [CSCul05131](https://tools.cisco.com/bugsearch/bug/CSCul05131).

### <span id="page-33-5"></span>**Jabber cannot sign in due to SSH tunnels failure**

Jabber can fail to sign in due to the SSH tunnels failing to be established. The traversal zone between the VCS Control and VCS Expressway will work normally in all other respects. VCS will report 'Application failed - An unexpected software error was detected in portforwarding.pyc'.

This can occur if the VCS Expressway DNS hostname contains underscore characters. You must ensure the hostname only contain letters, digits and hyphens.

# <span id="page-34-0"></span>**Document revision history**

The following table summarizes the changes that have been applied to this document.

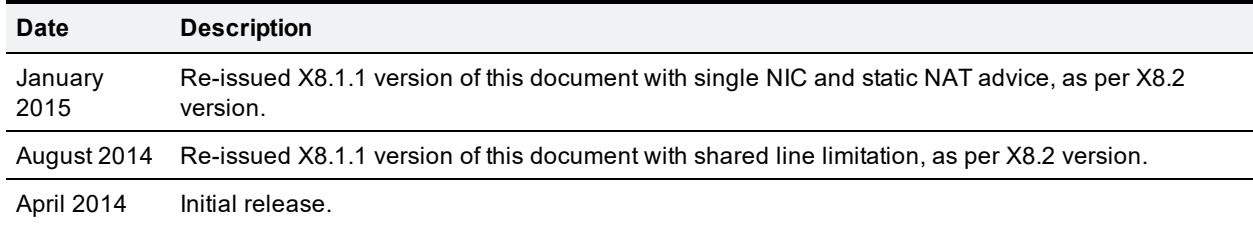

THE SPECIFICATIONS AND INFORMATION REGARDING THE PRODUCTS IN THIS MANUAL ARE SUBJECT TO CHANGE WITHOUT NOTICE. ALL STATEMENTS, INFORMATION, AND RECOMMENDATIONS IN THIS MANUAL ARE BELIEVED TO BE ACCURATE BUT ARE PRESENTED WITHOUT WARRANTY OF ANY KIND, EXPRESS OR IMPLIED. USERS MUST TAKE FULL RESPONSIBILITY FOR THEIR APPLICATION OF ANY PRODUCTS.

THE SOFTWARE LICENSE AND LIMITED WARRANTY FOR THE ACCOMPANYING PRODUCT ARE SET FORTH IN THE INFORMATION PACKET THAT SHIPPED WITH THE PRODUCT AND ARE INCORPORATED HEREIN BY THIS REFERENCE. IF YOU ARE UNABLE TO LOCATE THE SOFTWARE LICENSE OR LIMITED WARRANTY, CONTACT YOUR CISCO REPRESENTATIVE FOR A COPY.

The Cisco implementation of TCP header compression is an adaptation of a program developed by the University of California, Berkeley (UCB) as part of UCB's public domain version of the UNIX operating system. All rights reserved. Copyright © 1981, Regents of the University of California.

NOTWITHSTANDING ANY OTHER WARRANTY HEREIN, ALL DOCUMENT FILES AND SOFTWARE OF THESE SUPPLIERS ARE PROVIDED "AS IS" WITH ALL FAULTS. CISCO AND THE ABOVE-NAMED SUPPLIERS DISCLAIM ALL WARRANTIES, EXPRESSED OR IMPLIED, INCLUDING, WITHOUT LIMITATION, THOSE OF MERCHANTABILITY, FITNESS FOR A PARTICULAR PURPOSE AND NONINFRINGEMENT OR ARISING FROM A COURSE OF DEALING, USAGE, OR TRADE PRACTICE.

IN NO EVENT SHALL CISCO OR ITS SUPPLIERS BE LIABLE FOR ANY INDIRECT, SPECIAL, CONSEQUENTIAL, OR INCIDENTAL DAMAGES, INCLUDING, WITHOUT LIMITATION, LOST PROFITS OR LOSS OR DAMAGE TO DATA ARISING OUT OF THE USE OR INABILITY TO USE THIS MANUAL, EVEN IF CISCO OR ITS SUPPLIERS HAVE BEEN ADVISED OF THE POSSIBILITY OF SUCH DAMAGES.

Cisco and the Cisco Logo are trademarks of Cisco Systems, Inc. and/or its affiliates in the U.S. and other countries. A listing of Cisco's trademarks can be found at www.cisco.com/go/trademarks. Third party trademarks mentioned are the property of their respective owners. The use of the word partner does not imply a partnership relationship between Cisco and any other company. (1005R)

Any Internet Protocol (IP) addresses and phone numbers used in this document are not intended to be actual addresses and phone numbers. Any examples, command display output, network topology diagrams, and other figures included in the document are shown for illustrative purposes only. Any use of actual IP addresses or phone numbers in illustrative content is unintentional and coincidental.

© 2015 Cisco Systems, Inc. All rights reserved.